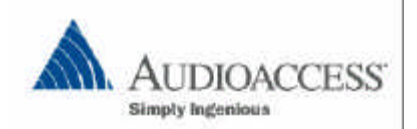

MAY 23, 2001 **Page 1 of 2** 

#### **PX-700 Firmware Installation**

#### **Overview**

The following procedure will allow a qualified Audioaccess Dealer/Distributor to successfully install new firmware into a PX-700 Controller. Please read this document completely and understand the procedure before attempting the installation.

# **Cautions! Before Beginning**

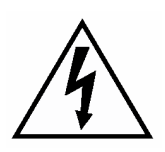

## CAUTION!

Hazardous voltages available inside unit. Before proceeding, remove AC cable from AC outlet.

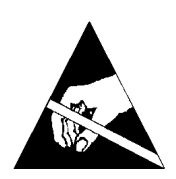

## CAUTION!

Static sensitive parts and subassemblies inside unit. A static protection wrist strap must be worn when replacing static sensitive components. Please follow wrist strap manufacturers instructions for proper use.

Please see below for wrist strap suppliers.

# WARNING!

Be careful when handling metal as it scratches easily. Place a soft towel under unit while doing repair.

# **Tools Required**

- o #2 Phillips Screwdriver
- o EPROM Puller

### **Installation Procedure**

- 1. Perform a data reset from within Installation Manager.
- 2. Turn **OFF** the Main Power switch on the PX-700 and **unplug** the unit.
- 3. Remove the top cover using a #2 Phillips screwdriver.
- 4. Locate the EPROM at location U4 on the CPU PCB. The EPROM is located in a socket in front of the keypad fuseholder and to the left of the microprocessor. *See Diagram 1 for reference*
- 5. Note the direction of the notch on the EPROM it should be facing the front of the unit. Remove the EPROM from its socket by using an IC puller.
- 6. Carefully place the EPROM into the socket at location U4. The EPROM is a 28 pin DIP and is installed in a 32 pin socket. Be sure to install the EPROM with the front socket receptacles open.

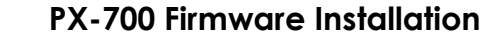

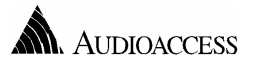

**NOTE**: The width of the pins on the new EPROM may be a bit wider than the socket. Ensure that all of the pins are aligned properly and that the direction of the notch is correct (it should be facing the front of the unit).

- 7. Push down gently until all of the pins are well seated in the socket. **NOTE:** If the above procedure is not performed correctly, the unit will not function and there is the possibility of damage to the EPROM.
- 8. With the new EPROM in place, plug the unit in and turn it on. Replace the top cover.
- 9. Using the Installation Manager PC Software, Connect your RS232 or PC Link cable and perform a DATA RESET before a PROJECT is downloaded into the system
- 10. You are now ready to reinstall the PX-700 into the system.

# **Diagram 1 – PX-700 Firmware Location**

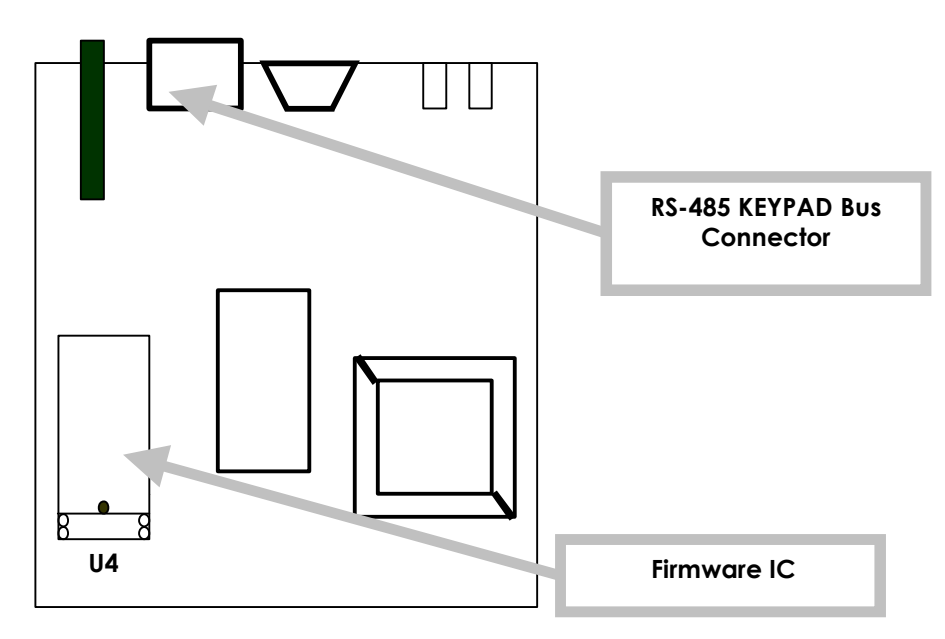

**Top view of PX-700 CPU PCB**

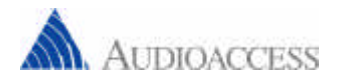